## **Jersey Learning Center**

## Logging into infoJersey.usjersey.com **1** Go to www.usjersey.com and select the 'infoJersey' tab in the top bar. **USJersey** Home AJCA-NAJ-JMS InfoJersey Green Book Online Jersey Journal Contact Us Google Custom Search  $\overline{a}$

**2** If you have already logged into your infoJersey online account, input your customer account number and password.

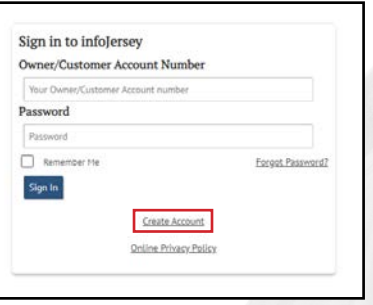

· If this is your first time, select 'Create Account.'

**3**

If you are creating your account, you will have to enter the key information listed on the screen.

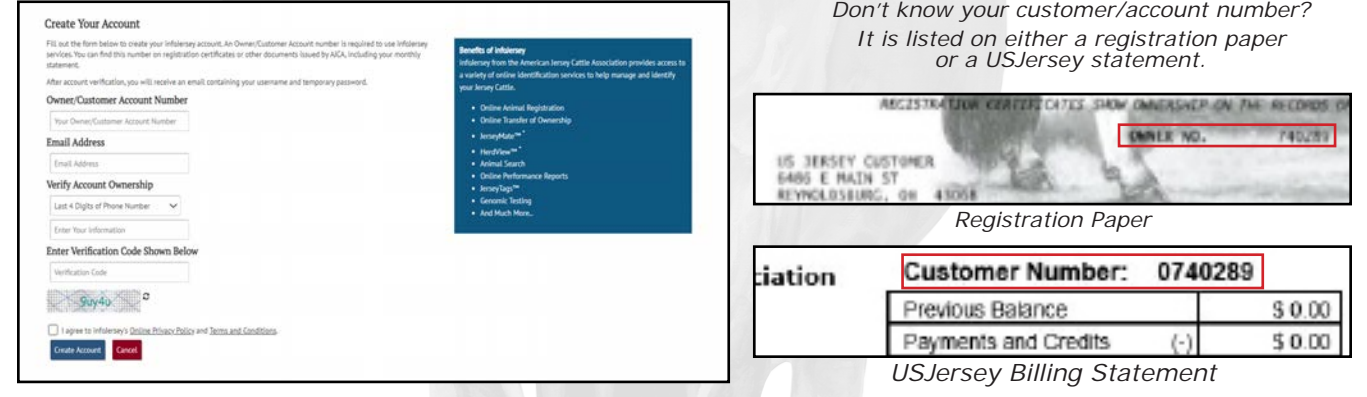

You should now be able to log into your online infoJersey account!

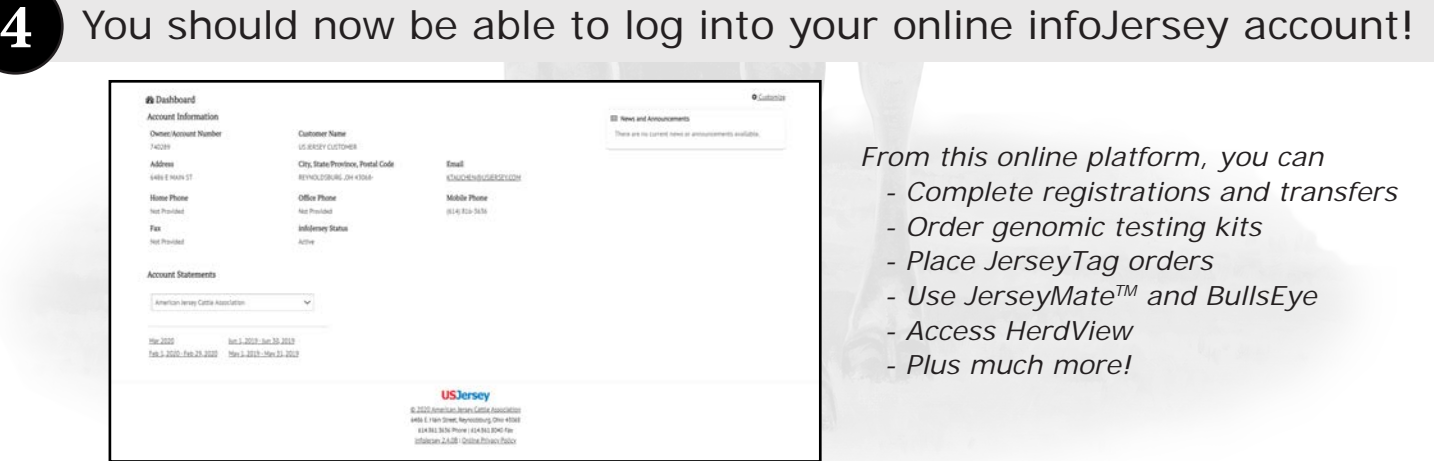

*Need assistance? Contact us at infojersey@usjersey.com or by phone at 614/861-3636.*